## **Self-Help Guide**

# **Digital Content: Write Effectively**

You can reach many audiences using web pages, emails, announcements, knowledge articles, and other digital content. Before creating content, you need to consider who the audience is and the tone and style of the writing. We have defined tone and style standards for Technology Help digital content and communications. This guide walks you through these aspects of effective digital content and communications writing.

## **Create Effective Digital Content and Communications**

**Define Your Audience**

#### **General Audience Guidelines**

Body

When you write knowledge, communications, and web content, you have to consider your audience. At the University of Minnesota, we have many potential audiences:

- Students
- Staff
- Faculty
- Alumni
- The public

• All of the above, many of whom are English as a second langu many of whom are not tech savvy

These audiences may have different needs but all of them need to content easily and quickly. The current standard is to write for a grade level. Even if people can read at a higher level, simple is b

Whether a piece of content is for the public or for internal use, y the user:

- Find what they need
- Understand what they find
- Use what they find to meet their needs as quickly as possible

Although it is a guiding principle of writing to never assume some understanding, sometimes we create content for audiences that an We rely on our partners to know who these groups are, and this k change our approach.

For example, if we're emailing a group of system administrators a might forgo providing certain context around the system itself and describing the change. This isn't a hard and fast rule, so use you

When in doubt, write it out.

### Additional Considerations for Comms

When we create communications (emails and announcements), we who our audience is and can target certain user groups. However, impact of a technology change is unknown or too broad for direct In these cases, we use the channels available to us to communica University community. These channels include MyU, Brief, other n pop-up or in-app notifications.

At the beginning of a communications project, wea**odtem co**eomplete [analys](https://docs.google.com/drawings/d/1sQzTx9EolGTaIW9xvtno8BItYdFBU7vTcVvnLkBcp2A/edit)is better understand how to target specific groups.

Additional Considerations for Knowledge

When we create knowledge articles, we usually know who our audience is and can set the knowledge to be available to certain groups/audiences.

- Internal knowledge is knowledge whose audience has access to the TDX environment.
- Public knowledge is knowledge that's available on the Technology Help website. Most articles are available to the general public, but an article can be put behind login authentication (SSO) to only allow University affiliated audiences to view it.

## **Additional Considerations for Website Content**

Most pages are available to the general public, but a page can be put behind login authentication (SSO) to only allow University-affiliated audiences to view the content.

### **Consider Your Tone**

#### **Use Plain Language**

Body

Use an approachable and friendly tone. Don't use unnecessarily big words or unnecessarily technical words. You want to maintain trust with the reader and empower them to use our resources for self-help.

Plain language is easier to scan and understand. Avoid big, multisyllabic words, a.k.a. \$10 words. Use smaller and more commonly understood terms instead. Even experts and technical people prefer plain language.

For example, the word **utilize** is commonly spoken and written. But it means exactly the same thing as use. **Use** is a simple, one syllable, three letter word that everyone understands.

We don't say end utilizer. We say end user. Actually, in OIT, we just say user in our written documentation.

Words should be short. Sentences should be short. Paragraphs should be short.

- Words should be familiar.
- Sentences should be concise.
- Paragraphs should have no more than a few sentences.
	- $\circ$  Believe it or not, one sentence paragraphs are acceptable.

Fewer syllables, higher impact.

## **Additional Considerations for Comms**

None

## **Additional Considerations for Knowledge**

None

## **Additional Considerations for Website Content**

None

#### **Avoid Jargon**

Body

Jargon are special words or phrases used by a particular group and are often difficult for those outside of the group to understand. Jargon can be tricky. There are no hard and fast rules; much depends on the audience. When creating knowledge, communications, or web content, always assume novice exposure to relevant topics.

Avoid jargon as much as possible, and replace any overly technical language with plain language alternatives. When addressing users directly, avoid referring to them as "users" and instead say "you."

For example, instead of "Users may see updates to the application's user-interface," say "You may notice some changes to the way the home page looks once you've signed in." A good question to ask yourself is, "If someone who doesn't work in IT reads this, would they understand?"

Additionally, avoid using acronyms when possible. If th**Dyefane** nee [Acrony](https://it.umn.edu/services-technologies/how-tos/digital-content-define-acronyms)ms .

### Additional Considerations for Comms

None

### Additional Considerations for Knowledge

- When creating an internal knowledge article, you have more Ia technical terms.
	- $\circ$  However, not everyone has the same level of expertise wit technology. Avoid using jargon unless absolutely necessar
- If the jargon is an acronym, define acronyms and abbreviation Refer Doefine Acronyms

Additional Considerations for Website Conte

None

Define Acronyms

Body

The University uses many acronyms. We have them for physical th organizational units, projects, processes, and more. We try to ave as much as possible. Only use them if the word or phrase appears page or the acronym is well-recognized (we have a very high bar considered well-recognized). We want to avoid abbreviations that technical and, therefore, not user-friendly.

Often our jargon is acronyms, but not always. For example:

RAM (Random Access Memory)

- NIC (Network Interface Card)
- VPN (Virtual Private Network)

The first time you use an acronym, spell it out and follow it with the acronym in parentheses.

- Examples:
	- Access Request Form (ARF)
	- Video Collaboration Storage and Hosting (VCSH)

When you need to use the term again, use the acronym. Do this consistently throughout your content.

You may begin a sentence with an acronym. It should be spelled out upon first mention on every page of a multiple-page draft.

## **Exceptions**

Examples of well-recognized acronyms (i.e., acronyms that typically do not need to be spelled out):

- $\bullet$  IT
- ID (internet ID)
- USB
- $\bullet$  HIPAA
- URL

## **Additional Considerations for Comms**

None

## **Additional Considerations for Knowledge**

None

## **Additional Considerations for Website Content**

None

### **Adhere to Language Style Standards**

#### **Be Clear and Concise**

Be clear and concise. Most importantly, we center the user and respect their experience. Style impacts the content's clarity and how a reader perceives what you're trying to say.

#### **Create Descriptive Titles**

Body

Good titles are short but descriptive. They should:

- Accurately summarize the content
- Use words users are most likely to search on
- Be 10 words or less (ideally)

## **Additional Considerations for Comms**

Do not use acronyms in page titles, headings, or subheadings. Exception: Acronyms that are never spelled out, such as IT, can be used in those instances.

## **Additional Considerations for Knowledge**

Use the active voice: Search, Create, Make, etc… for How to articles.

- Don't use How to; just start with an active verb, such as Create, Add, Use, etc..
- Do not start a subject with "How to…"
- Example:
	- $\circ$  Reset your Internet ID Password with Technology Help

In our environment, depending on the article type, start the title (called Subject in the TDX environment) with

• [Application] / [System and version number(s)]:

- Incident Model:
- Unit Overview:
- Examples:
	- Incident Model: MyU
	- Unit Overview: OCR Office of Conflict Resolution
	- TDX Knowledge: Create a Knowledge Base Article
	- TDX Major Incident: Communicate with Colleagues and Users
	- Canvas: Add an Assignment to Your Course Site
	- Windows 10: Update Your Operating System

If an article applies to multiple versions, include the latest two versions in the title.

- Example:
	- $\circ$  Drupal Enterprise 8, 9: Enable the Folwell Theme

Note: TDX automatically generates the title of an article based on the Subject field. It serves as the summary heading for the article and is automatically formatted as a heading 1 (H1). For accessibility, a web page should only have one H1. Therefore, **do NOT repeat the title in the TDX body field.**

## **Additional Considerations for Website Content**

Do not use acronyms in page titles, headings, or subheadings. Exception: Acronyms that are never spelled out, such as IT, can be used in those instances.

#### **Summarize the Content**

Body

The first paragraph of every piece of content should be a brief description that provides context for what follows. It can be a single sentence. You can address the audience directly and tell them why they should read on.

The following is a before and after example of a description edited to provide additional context for a **public** audience:

Before: This article provides instructions for installing the driver for the University of Minnesota WiFi printing on your device with a Windows operating system.

• After: You can send print jobs via Wil FM No Ppub hito rGoimputer Lab but first, you need to install the necessary driver. The followi for Windows.

Note Don't create a heading for the article description (such as " "Summary"). The content title/subject will serve as the heading.

### Additional Considerations for Comms

For MyU submissions and Brief entries, summary paragraphs are no these channels have word limits and other formatting requirement

Additional Considerations for Knowledge

None

Additional Considerations for Website Conte

None

Follow Standards for University References

Body

Although we rarely write about the Universiuthyives estity use entimenes ota [System Identity](https://university-relations.umn.edu/resources/system-identity-style-guide) Gauridheoilerplate language (p. 4) and specifics on h the University (pp. 5-6). There are some important style guideline

- Upon first reference, always spell out the full name of the ins example, University of Minnesota Morris or University of Minn and then use the shorthand/acronym.
- For digital communications, UMN is the preferred shorthand (s Twin Cities).
- Always capitalize University when referring to the University of  $\circ$  The University-wide recommendations for device security a

 $\circ$  OIT provides technology support to the University commun

- . Do not capitalize "system" when not coupled with "University or "U of M."
- Use systemwide rather than system-wide

Additional University-specific style recommendations:

- [University Relations R](https://university-relations.umn.edu/resources)esources
- [UMN Editorial Suggestions](https://docs.google.com/spreadsheets/d/18VlqAxifg4CQRcUQiiJztHBxfeEZcbkDbEVwlFlyJao/edit#gid=0) and Styles

### Additional Considerations for Comms

None

Additional Considerations for Knowledge

None

Additional Considerations for Website Conte

None

Use the Active Voice

Body

The active voice describes a sentence where the subject performs by the verb. It follows a clear subject  $+$  verb  $+$  object construct t In fact, sentences constructed in the coloming and ineversiting

With passive voice, the subject is acted upon by the verb. It make roundabout sentence; you can be more straightforward with active

In other words, for clarity and impact, put the doer in the driver's

Example

• Passive voice: Canvas re-enrollment is possible for PeopleSof

• Active voice: You can re-enroll TAs if they have been entered

Example

- Passive voice: The disaster recovery orientation video can be anyone using VPN.
- Active voice: Anyone using VPN can watch the disaster recove video.

### Additional Considerations for Comms

None

Additional Considerations for Knowledge

None

Additional Considerations for Website Conte

None

### Additional Resources

- [Grammarly: Active vs. Passive Voice: Wha](https://www.grammarly.com/blog/active-vs-passive-voice/)t's the Difference?
- [YourDictionary: Examples of Active an](http://examples.yourdictionary.com/examples-of-active-and-passive-voice.html)d Passive Voice

Begin Steps with Active Verbs

Body

Begin each step with an active verb for step-by-step instructions.

- Install
- Add
- Setup
- $Find$
- Go to

Example

- Select ON to activate the dashboard.
- Go to the File menu.

## **Additional Considerations for Comms**

None

## **Additional Considerations for Knowledge**

None

## **Additional Considerations for Website Content**

None

#### **Use You and Your**

Body

When you are addressing the audience, use you to refer to the user. (You do not have to use the pronoun when the subject of the sentence is already understood to be the user.)

Examples

- Before you compress your video, you will need to balance the sound levels.
- Download the file to your computer.

## **Additional Considerations for Comms**

None

## **Additional Considerations for Knowledge**

**Public articles**

Use "you" to refer to the audience.

Internal articles

- Use "you" to refer to the consultant and "user" to refer to the
- Example:

 $\circ$  Before you direct the user to open the zip file, you will ne

Additional Considerations for Website Conte

None

Use Oxford Commas (Serial Commas) for Items in a Series

For example, in a list of three items do the following:

 $\bullet$  The computer came movoiturs a monitor, an plower supply.

Avoid Commas in Bulleted or Numbered Lists

For example, do not do the following:

- $•$  Mac,
- Windows,
- $\bullet$  iOS,
- Android.

Use Correct Grammar

Follow the Chicago Manual of Style

[Chicago Manual o](https://www-chicagomanualofstyle-org.ezp1.lib.umn.edu/home.html)f Sthydee are many different styles for grammar a formatting. The main guide that we use is the Chicago Manual of

this guide for any questions or clarification about grammar.

Consult the Grammarly Blog as a Supplemental Resource

[Grammarly](https://www.grammarly.com/blog/category/writing-tips/) Blog you are unable to find the grammar resource you above Chicago Manual of Style, use the Grammarly Blog as a supp resource.

Note The Grammarly browser exteen sipoporois efobr University use per t [Office of the General Council \(OGC\) rev](https://atlas.umn.edu/technology-portfolio/technologies/grammarly)ieTwh of Gtheam and add-on Blog can be referenced for articles about grammar, but do not use the exte

Use Commas Correctly

Body

This article covers when to use a comma in communications.

#### After a sentence's introductory phrase

Use a comma after a sentence's introductory phrase.

Examples:

- $\bullet$  When your computer makes a sonfotisweh, intreing no open programs and applications.
- $\bullet$  Because computers als $\texttt{d}$ icead, gyeotucromputer may need a good cu coffee to really start working well.
- In the eginning, listeon your computer and attend to what it seen asking for.

### Do not use to separate info at the end of a sentence

Do not use commas to separate the same chunks of information w at the end of a sentence.

Examples:

- Begin to open programs and **applications when** your computer makes a soft whirring noise.
- Your computer may need a good cup of coffee to really start working **well because** computers also can get tired.
- Listen to your computer and attend to what it seems to be asking **for in** the beginning.

## **Coordinating conjunctions**

Use commas with a coordinating conjunction (FANBOYS) to combine two complete sentences on either side of the FANBOYS.

 $FANBOYS = for, and, nor, but, or, yet, so$ 

Examples:

- The computer didn't want to start up this **morning, but** it did begin to work well after lunch.
- The computer needed to be **updated, for** it had only been updated once in five years.
- The computer also needed to be plugged **in so** that it could function.
	- "That it could function" is not a complete sentence. Therefore, no comma is used before so.

## **Oxford comma (Series comma)**

Use the Oxford comma to separate items of three or more in a list.

- The computer came with a **mouse, monitor, and** a power supply.
- To operate the computer, I had to **plug in the mouse, hook up the monitor, and connect it to the power supply.**

## **Parenthetical parts of a sentence**

Use commas to separate parenthetical parts of a sentence. This comma guideline is often where extra commas sneak into the writing because the author thinks a pause is needed. Remember that the punctuation mark is needed for clarity and understanding more than anything else. Technical writing style doesn't often call for some of the more subjective times when you have to decide on the use of a comma or not.

- There are certain parenthetical parts that are more clearly defined, including dates, times, and city/state combinations:
	- o Begin by driving to Oskalousa, Iowa, to find the best computer repair shop.
	- $\circ$  The computer repair shop is open on Monday, September 15, from 8 a.m. until 9 p.m., for the general public.
- There are also certain parenthetical parts that are clearly interrupting the sentence and are non-essential to the meaning of the sentence or helped by commas to add emphasis.
	- The computer repair person, who sometimes comes to work dressed up like a video game character, will take excellent care of your computer.
	- Your computer, thankfully, will get back to you in tiptop shape within 24 hours.

### **Apply Formatting Standards**

#### **Format Consistently**

Formatting content in a specific way helps ensure a consistent user experience across platforms and devices. Just because something looks correct on your screen doesn't mean it will appear similarly to others.

Examples of ways that people access content include a combination of the following:

- Adaptive technologies (JAWS, NVivo)
- Operating Systems (macOS, Windows, Linux)
- Devices (mobile/tablet, desktop)
- Browsers (FireFox, Safari, Chrome, Edge)

When content is properly formatted, all readers can successfully interact with the content across multiple devices and systems.

Organize Content with Headings

Body

Use headings to identify the topics and subtopics of your content several functions:

- Provide a quick overview of a section
- Act as visual dividers and make the content appear less dense
- $\bullet$  Help mark the way and allow users to decide whether to read  $\ddot{\phantom{a}}$ not
- Help you organize your content

If your content is long and/or there are numerous step-by-step instructions or the statement or it. consider breaking the content into topics. Users find multiple par lists more difficult to scan and follow.

### Additional Considerations for Comms

None

### Additional Considerations for Knowledge

TDX Knowledge Headings for Proper Article Structure

Public article standard:

- Headings for step-by-step instructions should use gerunds ("in Gerunds describe a process. For example: Creating, Adding, N
	- Example:
		- Adding Resources to the Dashboard You can add resources to the Dashboard using the Adm tab.
			- 1. Select the ministratictub (bottom-right corner)
			- 2. Clic Add a resource
			- 3.Choose the resource type, etc &
- $\bullet$  As with subjects, avoid using How to in topic and subtopic head

Our standard: No colon at the end of headings

### Additional Considerations for Website Conte

None

Structure Content with Ordered and Unordered Lists

Body

Use lists to identify steps and lists of items. For lists with additi information use sub-lists.

### Using Lists

- Use a bulleted (unordered) list if you have a list of more than and order doesn't matter.
- Use a numbered (ordered) list if you have more than one stepinstructions. For steps use numbers  $(1, 2, 3...)$  and for sub-st alpha (a, b, c&) then lower roman (i, ii, iii...). If there is only bullet.
- Use the built in list functions on a page when available.  $\circ$  If a page allows  $HTML$ , use the  $\lt$ li> list type.  $\circ$  If the page uses a WYSIWYG editor, use the list function.
- If possible, list no more than nine steps or items. People can lists with five to nine steps or items.
- Some processes with more than nine steps can easily be chun you can't break a lengthy list of steps into sub-topic(s) or a l defined sections, try to make sub-step groups.
- Although screen readers can detect bulleted (unordered) lists usually distinguish levels of indentation. Try to structure your smaller lists separated by headings. Find more information an [Accessible U](https://accessibility.umn.edu/what-you-can-do/start-7-core-skills/lists): Lists
- Example
	- $\circ$  In the example below, step 8 serves as subheading for ste Otherwise, there would be 12 steps in the process.

#### **Creating a Calculated Item**

- 1. Click the **Formulas** button on the ribbon.
- 2. Select **Calculated Item**.
- 3. **Name** the formula.
- 4. Press **Tab** to move to the formula.
- 5. Select the appropriate **Field** (if necessary).
- 6. Double-click the appropriate **Item**(s).
- 7. Press the + **key** on the keyboard.
- 8. Continue creating the formula.
	- a. Double-click the next **Item**.
	- b. Press the + **key** on the keyboard.
	- c. Repeat steps a) and b) until all **Items** have been added to the formula.
- 9. Click **OK**.

## **List Punctuation**

- Punctuate bullets consistently. If one bullet ends with a period, end all bullets with a period.
	- $\circ$  If all bullets are sentences, end each one with a period.
	- $\circ$  If all bullets are phrases or fragments, use no end punctuation.
- Bulleted lists should ideally be introduced by a complete sentence that ends in a colon. There should be no punctuation (no capitalization or ending punctuation) unless they are complete sentences.
	- Example:
		- This update applies to the following operating systems:
			- $\overline{\phantom{a}}$  iOS
			- macOS
			- Android
			- **Windows**
- The order for sub-lists with ordered lists is: numbered (1,2,3…), lower alpha  $(a,b,c...)$ , lower roman  $(i, ii, iii...)$ .

## **Additional Considerations for Comms**

None

Additional Considerations for Knowledge

None

Additional Considerations for Website Conte

None

Write Descriptive Hyperlinks

Body

Links in digital content can be used to provide additional informa beyond what is on the current page.

The most important thing is to make clear what the user will get **v** link. Links should:

- Provide some information when read out of context
- Explain what the link offers OR provide the title (or close to i page, so that all iunscelussling anyone using a screeem reader immediately tell where that link goes.
- [Example of screen reader nav](https://mediaspace.umn.edu/media/t/0_iy9d9lv3)igating links .

Considerations when creating links:

- Links should be blue (often the default) and underlined.
- For scannability and accessibility, be as specific as possible  $\circ$  Link keyphrases rather than individual words and consider copy edits to enable this. For example, linking the phrase internet accounts" is more effective than only linking the v
- Avoid linking to the same resource multiple times in one piece
- When linking an entire sentence, do not include the period in the link. [Learn more about link ac](https://accessibility.umn.edu/what-you-can-do/start-7-core-skills/links)cessibility .

Examples of good link text and bad link text

examples

Links shoOulliothk here be descriptive OR provi $\mathfrak{p}_{\mathsf{i}}\mathfrak{e}_{\mathsf{i}}$ k the title (or close to it) of the target page.

Generally [Leave Feedback on th](https://it.umn.edu/services-technologies/how-tos/tdx-knowledge-give-feedback-articles)e fay rot uclaere not an editolnf, yaonud are no speakingfeel an article should be archived links should be at the end of a sentence unless there is no critical information following the link. editor, and f an article sh be archived, [leave Feed](https://it.umn.edu/services-technologies/how-tos/tdx-knowledge-give-feedback-articles)ba [on the ar](https://it.umn.edu/services-technologies/how-tos/tdx-knowledge-give-feedback-articles)ticle

[Create a Ka](https://it.umn.edu/services-technologies/how-tos/canvas-create-kaltura-video-assignment)l [Vide](https://it.umn.edu/services-technologies/how-tos/canvas-create-kaltura-video-assignment)o [Assignm](https://it.umn.edu/services-technologies/how-tos/canvas-create-kaltura-video-assignment)ent

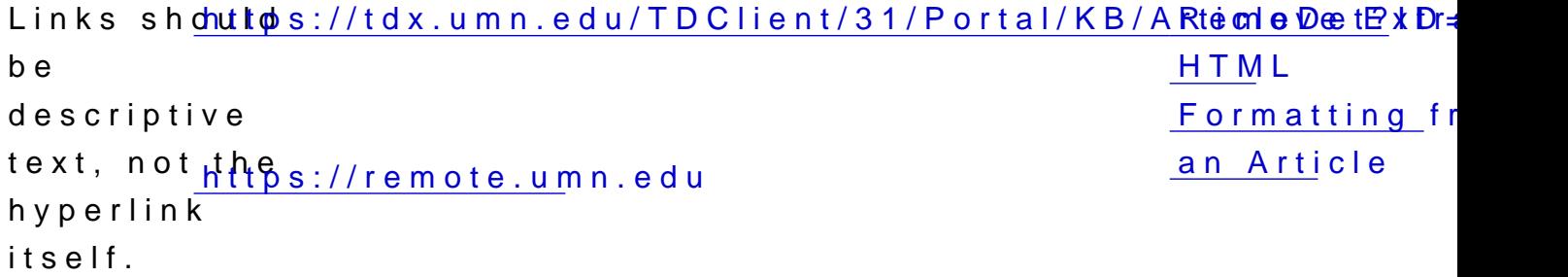

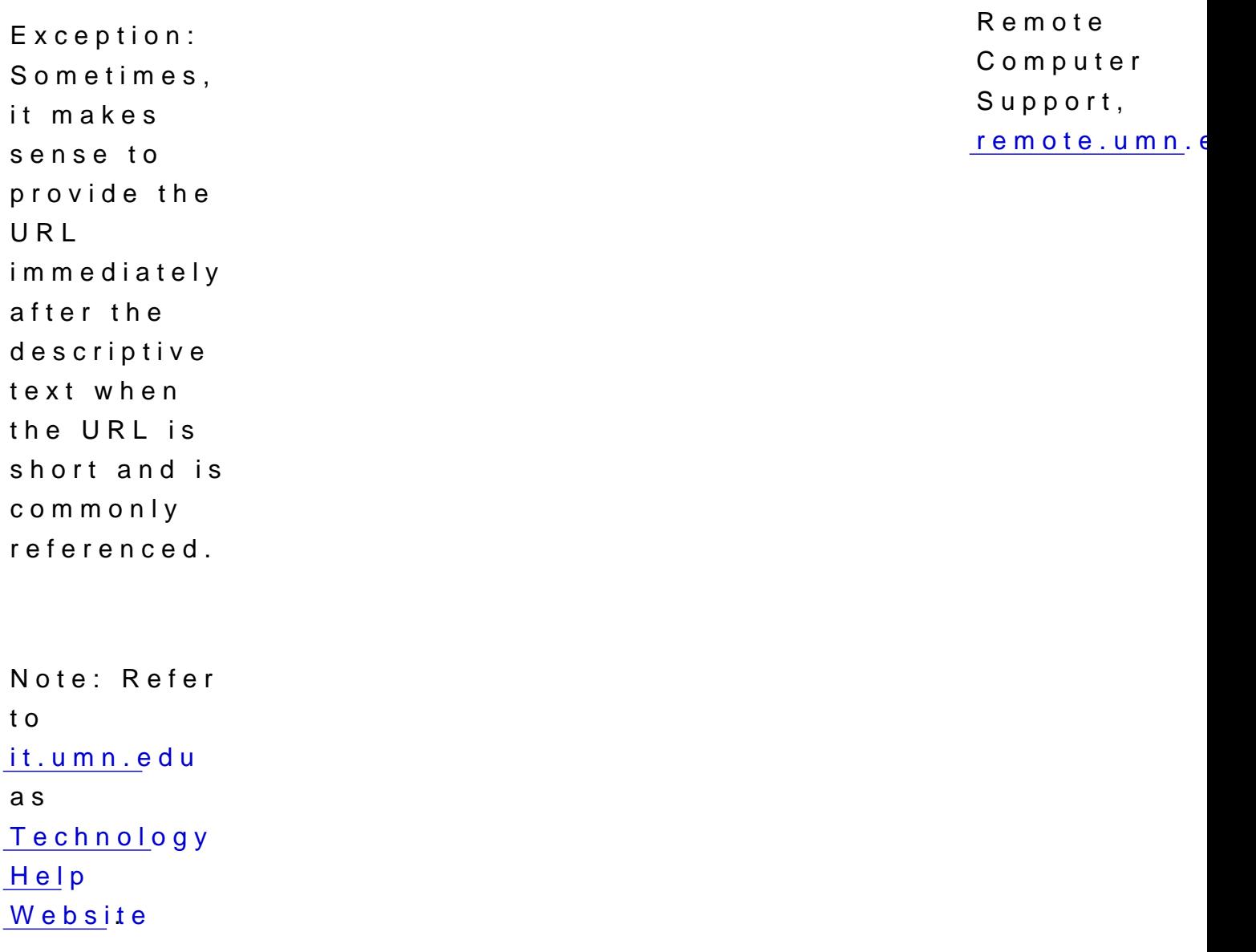

## Never Us@lick herer other non-descriptive link text)

"Click here" has absolutely no informational value. It makes it im page to see what other content possibilities there are. It doesn't anything about where the link leads. It's not good enough to prov the link.

More importantly, "click here" makes it nearly impossible for a pe technology to efficiently work w**Ethathipel pagescreen reader navigat** [link](https://mediaspace.umn.edu/media/t/0_iy9d9lv3)s. The same is true for the following (not a comprehensive list)

- $\bullet$  Here
- More
- Learn more

### Additional Considerations for Comms

None

### Additional Considerations for Knowledge

Jump-to and In-page Links

When you want to allow a user to jump to another location in the later section, leaTværghewindow as nist set>However, add "(on this page)" after the link. This is an accessibility standard.

An exception to adding "(on this page)" after the link is in a Tabl

### Additional Considerations for Website Conte

None

### Additional Resources

[Accessible U:](https://accessibility.umn.edu/what-you-can-do/start-7-core-skills/links) Links

[WebAim: Link](https://webaim.org/techniques/hypertext/link_text#text) Text

Reference User Interface Tools and Terms Exactly

Body

When referencing the terms, tools, buttons, headings, etc. on a page wording that the item you are referencing uses.

### Use the Exact Wording and Capitalization

Refer to application interface terms just as they appear in the int allows people using screen readers and/or people who think in co continue undeterred.

- $\bullet$  When an interface element is identified with a screentip, refer screentip text.
- When an interface element is not identified, an accessibility i function and location. You can also provide a screenshot.

### Bold the Application Interface Terms

Format application references bold. Using bold allows users to mo your instructions.

### Additional Considerations for Comms

None

Additional Considerations for Knowledge

None

Additional Considerations for Website Conte

None

Review and Revise

Review and Revise

Everyone needs an editor. You need an editor. Your colleagues ne And editors need to be good readers.

The author should have the subject matter expert (SME) review fo accuracy and then have an editor review for structure and word u

An editor's job is to check content structure, sentence construction, Someone else should run through any how-to steps to make sure t may also need a SME who can check your content's accuracy.

If you are a SME, have someone who knows little or nothing about your content. As an expert, it's too easy to leave out essential in non-expert might need to understand content and/or complete ste

When you create or edit content, proof it yourself first and then have editor proof it using the appropriate checklist.

Checklist for Knowledge

Body

This checklist is for Knowledge Editors to use when approving int and when publishing public articles to the IT site.

### Table of Contents

- Process and Procedures
- Style
	- Article Title
	- Content
	- Format

Links

- Images/Video
- TDX Article Settings

### Process and Procedures

- Article is unique (no duplicate coonatenth) for SeDeuplicate Knowledge
- . Curated content is properly referenced and has efflescative context. [Curated Con](https://it.umn.edu/services-technologies/how-tos/tdx-knowledge-use-curated-content-create)tent
- Author has collaborated with knowledge owner and other stake

### Style

Article Title

Internal Standards

- Leads with the service or application name and version numbe colon (when applicable)
- Summarizes article contents

Additional Public Standards

- Uses the active voice, e.g., create, assign, secure
- Is 10 words or less
- Uses title case
- Uses words customers might search on

#### Content

Internal Standards

- [First paragraph is a problem statement or description](https://docs.google.com/document/d/11aXEd46KHlFY7dGgSN16I184C0QSaFDA2P90mjZ3qOk/edit#heading=h.rhe8ncs783qp) that pro
- [Sentences are concise and easy to scan; pa](https://docs.google.com/document/d/11aXEd46KHlFY7dGgSN16I184C0QSaFDA2P90mjZ3qOk/edit#heading=h.er5cgu3wfo2n)ragraphs are short
- Sentences are grammatically correct and contain no typos
- Uses simple language and terms
- Content is well ordered; topics and subtopics are in a logical
- $\bullet$  Refer to custom  $e$  as leas rusers Refer to technicy and as
- . Information is technically accurate, up-to-date, and complete
- Acronyms and abbreviations are defined on first use

Additional Public Standards

- Audience is clearly defined and isyaddressed as
- No jargon is used unless understood by intended audience
- Content contains words customers might search on
- Content is directed to the appropriate audience throughout the

#### Format

Internal Standards

- [Topic and subtopic titles are format](https://it.umn.edu/services-technologies/how-tos/tdx-knowledge-use-headings-proper)ted as headings
- [Use numbers for steps, bul](https://it.umn.edu/services-technologies/how-tos/tdx-knowledge-format-nested-numbered)lets for lists
- Application interface terms are referenced just as they appear
- Application interface terms are in bold
- Table(s) have a header row(s)
- HTML is clean R(smeeve Extra HTML Formatting fr)om an Article

Additional Public Standards

- Content is well ordered; topics and subtopics are in a logical
	- Topic and subtopic titles:
		- Are formatted as headings and are not bold
		- $\blacksquare$  Use "ing" verbs when describing a process within the a

#### Links

Internal Standards

• Long articles have beach contents (TOC) that use in-page anchor

- Link text clearly references the target content  $\sin L$  i(rslee in an Articl
- Links to other pages open in a new window

Additional Public Standards

- Links to other KB articles use the TDX URL, not the it.umn.ed
- Email addresses are spelled out

Images/Video

Internal Standards

- Images are uploaded to server (not pasted in or attached)
- Images include appropriate a Matlex three ages Accessible
- Images are beneath the step(s) they illustrate
- $\bullet$  Images have a TDX-generated 1 pixell mbsoedte M  $\mathfrak b$  sdefty in Image window) to define edges when ne  $\blacksquare$  eask searly masses. Accessible

Additional Public Standards

- $\bullet$  Images are essential to understanding the content and association they define
- Images are cropped and sized appropriately
- Videos have transcripts or closed captioning

### TDX Article Settings

Internal Articles

- $\bullet$  Article is in the app $\mathsf{T}\mathsf{D}\mathsf{X}$  rifation wiledge Category
- Owneris set to a Group and selected based on agreement betw stakeholders
- . Tagsinclude any appropriate technologies or services.
- Next Review Dateset
- Notify Owner on Feedback hecked.
- Article Summairsy one sentence describing the article purpose
- Should the viewing of this content be limited to the University community Ps set to ather opriate setting

Public-Facing Articles

- . Article is in the appropkrikatowledge Category
- Article Summarsy the first sentence of the article
- Tagsinclude any appropriate technologies
- · Published to KSB checked
- Next Review Dateset
- Appropriate Group iS weerasased on agreement between stakeh
- Notify Owner on Feedbackhecked
- Knowledge Internal Notawse been added when appropriate
- Should the viewing of this content be limited to the University community Ps set to at p priate setting